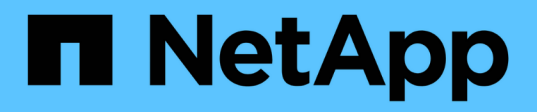

# **TR-4871**:『**Configure StorageGRID for backup and recovery with Commvault**』

How to enable StorageGRID in your environment

NetApp July 05, 2024

This PDF was generated from https://docs.netapp.com/ja-jp/storagegrid-enable/technicalreports/commvault/index.html on July 05, 2024. Always check docs.netapp.com for the latest.

# 目次

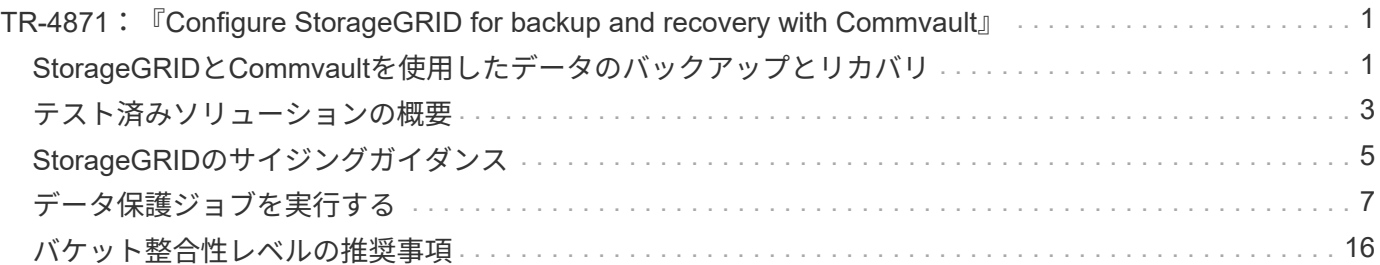

# <span id="page-2-0"></span>**TR-4871**:『**Configure StorageGRID for backup and recovery with Commvault**』

## <span id="page-2-1"></span>**StorageGRID**と**Commvault**を使用したデータのバックアップ とリカバリ

CommvaultとNetAppは提携して、Commvault Complete Backup and Recovery for NetAppソフトウェアとクラウドストレージ向けのNetApp StorageGRIDソフトウェアを 組み合わせた共同データ保護解決策を作成しました。Commvault Complete Backup and RecoveryとNetApp StorageGRIDは、相互に連携して機能する独自の使いやすいソリュ ーションを提供し、急速なデータ量の増大や世界各地の規制への対応を支援します。

多くの組織は、ストレージをクラウドに移行し、システムを拡張し、データの長期保持に関するポリシーを自 動化したいと考えています。クラウドベースのオブジェクトストレージは、耐障害性、拡張性、運用効率とコ スト効率に優れていることで知られており、バックアップのターゲットとして最適です。Commvault とNetAppは、2014年に解決策の統合を共同で認定し、それ以来、両社のソリューション間の緊密な統合を設 計してきました。世界中のあらゆるタイプのお客様が、Commvault Complete Backup and Recovery とStorageGRID Combined解決策を採用しています。

### **Commvault**と**StorageGRID**について

Commvault Complete Backup and Recoveryソフトウェアは、エンタープライズレベルの統合データおよび情 報管理解決策で、単一プラットフォーム上に一から構築され、統合コードベースを備えています。すべての機 能がバックエンドテクノロジを共有し、データの保護、管理、アクセスに完全に統合されたアプローチによる 比類のないメリットとメリットをもたらします。このソフトウェアには、データを保護、アーカイブ、分析、 複製、検索するためのモジュールが含まれています。これらのモジュールは、相互にシームレスに連携する、 共通のバックエンドサービスと高度な機能セットを共有しています。解決策は、企業のデータ管理のあらゆる 側面に対応しながら、無限の拡張性とかつてないデータと情報の制御を提供します。

Commvaultクラウド階層としてのNetApp StorageGRIDは、エンタープライズハイブリッドクラウドのオブジ ェクトストレージ解決策です。専用アプライアンスまたはSoftware-Defined環境のいずれかを使用して、多数 のサイトに導入できます。StorageGRIDを使用すると、データの格納方法と保護方法を決定するデータ管理ポ リシーを確立できます。StorageGRIDは、ポリシーの開発と実施に必要な情報を収集します。パフォーマン ス、耐久性、可用性、地理的な場所、 長寿とコスト。データは、サイト間や古くなっても、完全に維持さ れ、保護されます。

StorageGRIDインテリジェントポリシーエンジンを使用すると、次のいずれかのオプションを選択できます。

- イレイジャーコーディングを使用して複数のサイトにデータをバックアップし、耐障害性を確保するた め。
- オブジェクトをリモートサイトにコピーしてWANのレイテンシとコストを最小限に抑えること。

StorageGRIDにオブジェクトが格納されると、その場所やコピーの数に関係なく、オブジェクトに1つのオブ ジェクトとしてアクセスできます。この動作はディザスタリカバリに不可欠です。ディザスタリカバリでは、 データの1つのバックアップコピーが破損しても、StorageGRIDはデータをリストアできます。

バックアップデータをプライマリストレージに保持すると、コストがかかる場合があります。NetApp StorageGRIDを使用すると、使用頻度の低いバックアップデータをStorageGRIDに移行してプライマリストレ ージのスペースを解放しながら、StorageGRIDのさまざまな機能を活用できます。バックアップデータの価値 は時間の経過とともに変化し、保存コストも変化します。StorageGRIDを使用すると、データの保持性を高め ながら、プライマリストレージのコストを最小限に抑えることができます。

#### 主な特長

Commvaultソフトウェアプラットフォームの主な機能は次のとおりです。

- 仮想サーバと物理サーバ、NASシステム、クラウドベースのインフラ、モバイルデバイス上のすべての主 要なオペレーティングシステム、アプリケーション、データベースをサポートする完全なデータ保護解決 策。
- 単一のコンソールによるシンプルな管理:企業全体のすべての機能とすべてのデータと情報を表示、管 理、アクセスできます。
- データのバックアップとアーカイブ、Snapshot管理、データレプリケーション、eディスカバリ向けのコ ンテンツインデックス作成など、さまざまな保護方法が用意されています。
- ディスクストレージとクラウドストレージの重複排除による効率的なストレージ管理
- AFF、FAS、NetApp HCI、Eシリーズアレイ、NetApp SolidFire ®スケールアウトストレージシステムなど のNetAppストレージアレイとの統合また、NetApp Cloud Volumes ONTAPソフトウェアとの統合によ り、NetAppストレージポートフォリオ全体で、インデックス付きのアプリケーション対応NetApp Snapshot™コピーの作成を自動化できます。
- 業界をリードするオンプレミスの仮想ハイパーバイザーとパブリッククラウドハイパースケーラプラット フォームをサポートする包括的な仮想インフラ管理
- 重要なデータへのアクセスを制限し、きめ細かな管理機能を提供し、Active Directoryユーザにシングルサ インオンアクセスを提供する高度なセキュリティ機能。
- ポリシーベースのデータ管理により、物理的な場所ではなく、ビジネスニーズに基づいてデータを管理で きます。
- 最先端のエンドユーザエクスペリエンスで、ユーザが自身のデータを保護、検索、リカバリできるように します。
- APIベースの自動化:vRealize AutomationやService Nowなどのサードパーティ製ツールを使用してデー タ保護とリカバリの処理を管理できます。

サポートされるワークロードの詳細については、を参照してください ["Commvault](https://www.commvault.com/supported-technologies)[がサポートするテクノロジ](https://www.commvault.com/supported-technologies) ["](https://www.commvault.com/supported-technologies)。

バックアップオプション

Commvault Complete Backup and Recoveryソフトウェアをクラウドストレージに実装する場合は、次の2つ のバックアップオプションがあります。

- プライマリディスクターゲットにバックアップし、補助コピーをクラウドストレージにバックアップしま す。
- プライマリターゲットとしてクラウドストレージにバックアップします。

これまで、クラウドやオブジェクトストレージは、プライマリバックアップに使用するにはパフォーマンスが 低すぎると考えられていました。プライマリディスクターゲットを使用することで、バックアップとリストア のプロセスを高速化し、コールドバックアップとしてクラウドに補助コピーを保持することができまし た。StorageGRIDは次世代のオブジェクトストレージです。StorageGRIDは、他のオブジェクトストレージベ ンダーが提供するよりも優れたパフォーマンスと優れたスループットに加え、優れたパフォーマンスと柔軟性 を備えています。

次の表に、StorageGRIDを使用した各バックアップオプションの利点を示します。

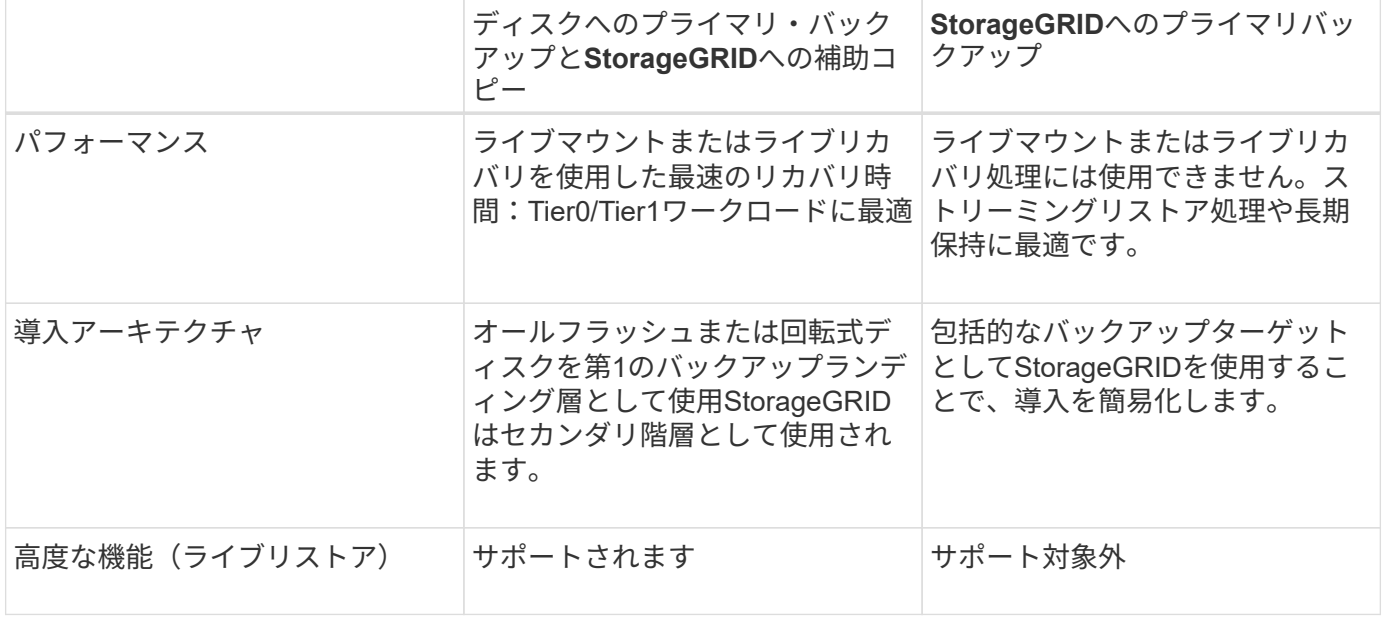

### 追加情報の参照先

このドキュメントに記載されている情報の詳細については、以下のドキュメントや Web サイトを参照してく ださい。

- StorageGRID 11.8ドキュメントセンター+ <https://docs.netapp.com/us-en/storagegrid-118/>
- NetApp製品ドキュメント+ <https://docs.netapp.com>
- Commvaultのドキュメント+ <https://documentation.commvault.com/2024/essential/index.html>

# <span id="page-4-0"></span>テスト済みソリューションの概要

テスト済みの解決策は、CommvaultとNetAppのソリューションを組み合わせて、強力な 共同解決策を構築しました。

ソリューションのセットアップ

このラボStorageGRID環境は、4台のNetApp StorageGRID SG5712アプライアンス、1台の仮想プライマリ管 理ノード、1台の仮想ゲートウェイノードで構成されています。SG5712アプライアンスは、ベースライン構 成であるエントリレベルオプションです。NetApp StorageGRID SG5760やSG6060などの高パフォーマンス アプライアンスを選択すると、パフォーマンスが大幅に向上します。サイジングの支援については、NetApp StorageGRID 解決策 アーキテクトにお問い合わせください。

StorageGRIDのデータ保護ポリシーでは、統合ライフサイクル管理(ILM)ポリシーを使用してデータを管理 および保護します。ILMルールはポリシー内で上から下に評価されます。次の表に示すILMポリシーを実装し ました。

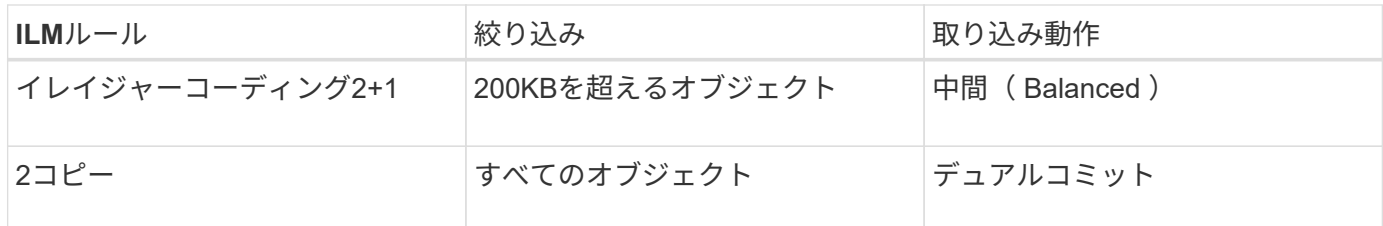

デフォルトルールはILM 2 Copyルールです。このテストでは、200KB以上のすべてのオブジェクトにイレイ ジャーコーディング2+1ルールを適用しました。デフォルトルールは200KB未満のオブジェクトに適用されま した。このようにルールを適用することは、StorageGRIDのベストプラクティスです。

このテスト環境の技術的な詳細については解決策、 ["Commvault](https://www.netapp.com/us/media/tr-4831.pdf)[による](https://www.netapp.com/us/media/tr-4831.pdf)[NetApp](https://www.netapp.com/us/media/tr-4831.pdf)[ス](https://www.netapp.com/us/media/tr-4831.pdf)[ケ](https://www.netapp.com/us/media/tr-4831.pdf)[ールアウトデータ保護](https://www.netapp.com/us/media/tr-4831.pdf)["](https://www.netapp.com/us/media/tr-4831.pdf) テ クニカルレポート:

### **StorageGRID**ハードウェア

次の表に、このテストで使用したNetApp StorageGRIDハードウェアを示します。10Gbpsネットワークを備 えたStorageGRID SG5712アプライアンスはエントリレベルのオプションで、ベースライン構成です。必要に 応じて、25Gbpsネットワーク用にSG5712を設定できます。

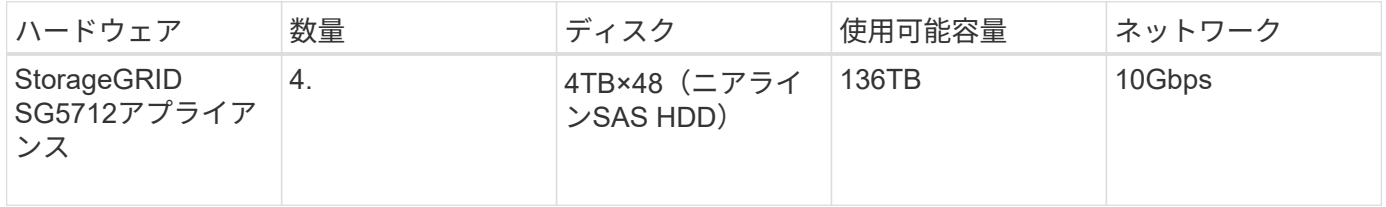

NetApp StorageGRID SG5760、SG6060、オールフラッシュSGF6112アプライアンスなどのハイパフォーマ ンスアプライアンスオプションを選択すると、パフォーマンスが大幅に向上します。サイジングの支援につい ては、NetApp StorageGRID 解決策 アーキテクトにお問い合わせください。

## **Commvault**と**StorageGRID**のソフトウェア要件

次の表に、テスト用にVMwareソフトウェアにインストールしたCommvaultおよびNetApp StorageGRIDソフ トウェアのソフトウェア要件を示します。4つのMediaAgentデータ転送マネージャと1つのCommServeサーバ がインストールされました。このテストでは、VMwareインフラ用に10Gbpsネットワークを実装しました。 次の表

次の表に、Commvaultソフトウェアの総システム要件を示します。

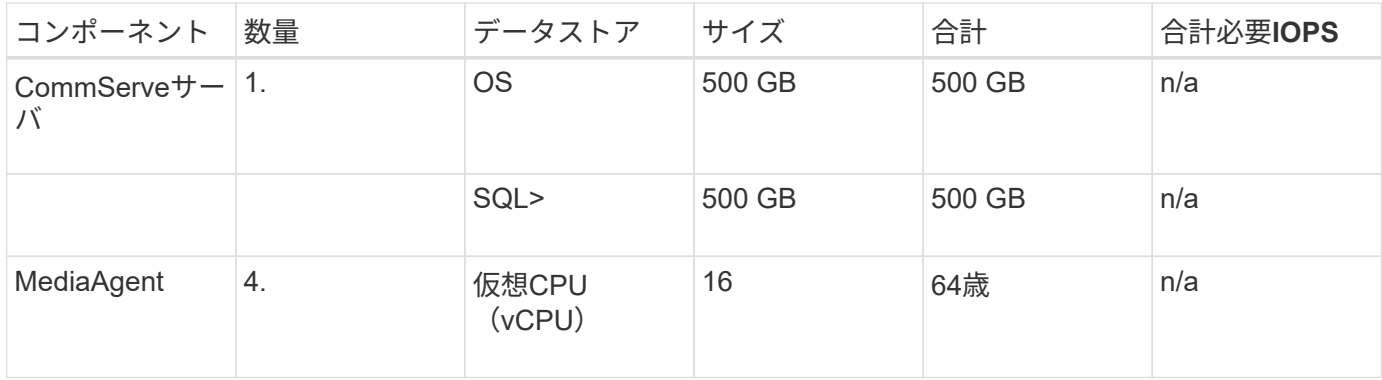

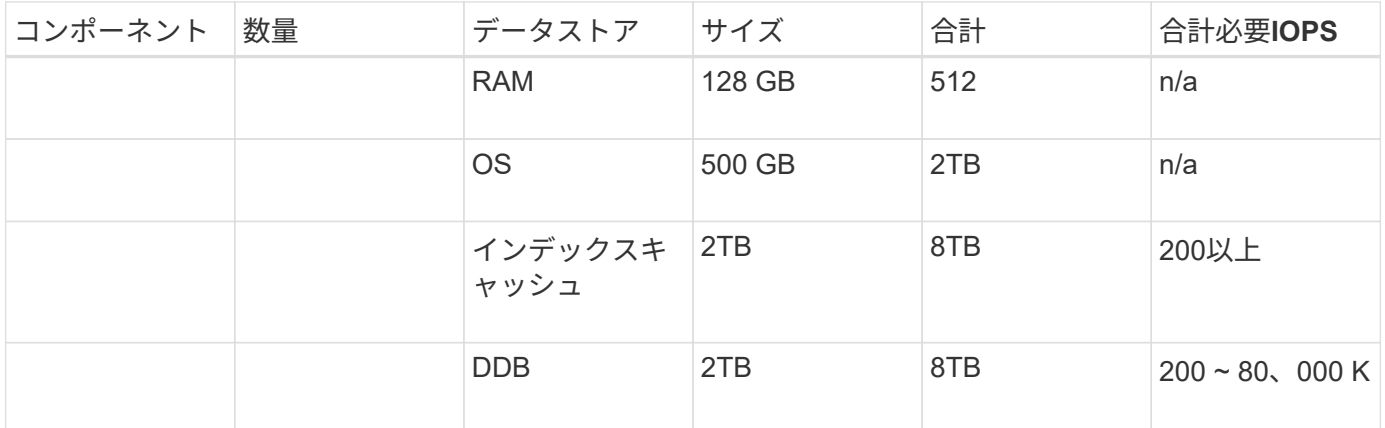

このテスト環境では、NetApp EシリーズE2812ストレージアレイ上のVMwareに、1つの仮想プライマリ管理 ノードと1つの仮想ゲートウェイノードを導入しました。各ノードを別 々 のサーバに配置し、本番環境の最 小要件を次の表に示します。

次の表に、StorageGRIDの仮想管理ノードとゲートウェイノードの要件を示します。

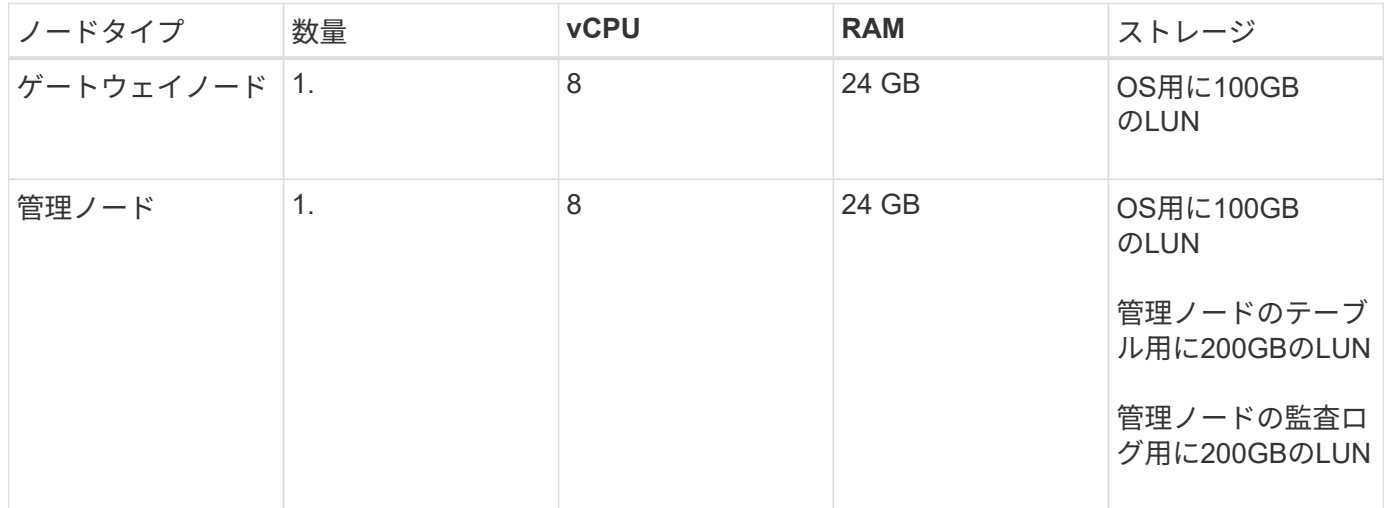

## <span id="page-6-0"></span>**StorageGRID**のサイジングガイダンス

お客様の環境に合わせた具体的なサイジングについては、NetAppデータ保護のスペシャ リストにお問い合わせください。NetAppのデータ保護スペシャリストは、Commvault Total Backup Storage Calculatorツールを使用して、バックアップインフラの要件を見積 もることができます。このツールにはCommvaultパートナーポータルへのアクセスが必 要です。必要に応じてアクセスにサインアップします。

### **Commvault**のサイジング情報

次のタスクを使用して、データ保護解決策のサイジングに関する検出を実行できます。

- 保護が必要なシステムまたはアプリケーション/データベースのワークロードと、対応するフロントエンド の容量(テラバイト[TB])を特定します。
- 保護が必要なVM /ファイルワークロードと同様のフロントエンド容量(TB)を特定します。
- 短期および長期の保持要件を特定します。
- 特定したデータセット/ワークロードの1日あたりの変更率を特定します。
- 今後12カ月、24カ月、36カ月間のデータ増加予測を特定します。
- ビジネスニーズに応じて、データ保護/リカバリのRTOとRPOを定義します。

この情報が入手可能になったら、バックアップインフラのサイジングを実行し、必要なストレージ容量の内訳 を表示できます。

#### **StorageGRID**のサイジングガイダンス

NetApp StorageGRIDサイジングを実行する前に、ワークロードについて次の点を考慮してください。

- 使用可能容量
- WORMモード
- 平均オブジェクトサイズ
- パフォーマンス要件
- 適用されたILMポリシー

StorageGRIDに階層化したバックアップワークロードのサイズと保持スケジュールに対応するために必要な使 用可能容量。

WORMモードは有効になるかどうかCommvaultでWORMを有効にすると、StorageGRIDでオブジェクトロッ クが設定されます。これにより、必要なオブジェクトストレージ容量が増加します。必要な容量は、保持期間 および各バックアップで変更されるオブジェクトの数によって異なります。

平均オブジェクトサイズは、StorageGRID環境でのパフォーマンスのサイジングに役立つ入力パラメータで す。Commvaultワークロードに使用される平均オブジェクトサイズは、バックアップのタイプによって異なり ます。

次の表に、バックアップタイプ別の平均オブジェクトサイズと、リストアプロセスでオブジェクトストアから 読み取られる内容を示します。

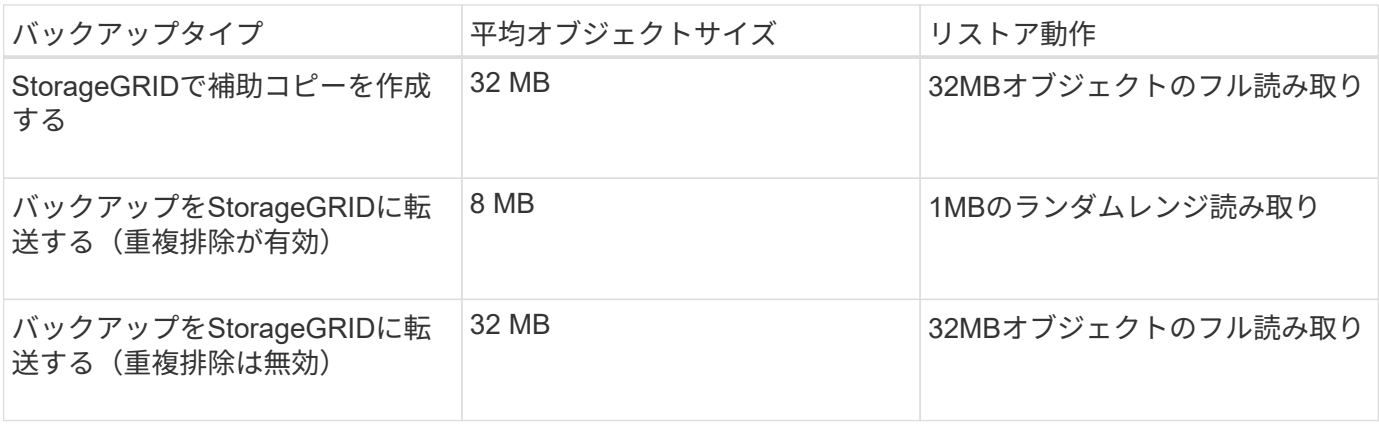

また、フルバックアップと増分バックアップのパフォーマンス要件を理解しておくと、StorageGRIDストレー ジノードのサイズを決定する際に役立ちます。StorageGRIDの情報ライフサイクル管理 (ILM) ポリシーのデ ータ保護方式は、Commvaultバックアップの格納に必要な容量を決定し、グリッドのサイジングに影響しま す。

StorageGRID ILMレプリケーションは、オブジェクトデータを格納するためにStorageGRIDで使用される2つ のメカニズムの1つです。データをレプリケートするILMルールにStorageGRIDがオブジェクトを割り当てる と、オブジェクトのデータの完全なコピーが作成されてストレージノードに格納されます。

イレイジャーコーディングは、オブジェクトデータを格納するために StorageGRID で使用される 2 つ目の方 法です。イレイジャーコーディングコピーを作成するように設定されたILMルールにStorageGRIDがオブジェ クトを割り当てると、オブジェクトデータが複数のデータフラグメントに分割されます。その後、追加のパリ ティフラグメントを計算し、各フラグメントを別 々 のストレージノードに格納します。アクセスされたオブ ジェクトは、格納されたフラグメントを使用して再アセンブルされます。データフラグメントまたはパリティ フラグメントが破損したり失われたりした場合、イレイジャーコーディングアルゴリズムで残りのデータフラ グメントとパリティフラグメントのサブセットを使用してそのフラグメントを再作成できます。

次の例に示すように、2つのメカニズムで必要なストレージ容量は異なります。

- レプリケートコピーを2つ格納すると、ストレージのオーバーヘッドが2倍になります。
- 2+1のイレイジャーコーディングコピーを格納すると、ストレージのオーバーヘッドが1.5倍に増加しま す。

テストした解決策では、単一サイトのエントリレベルのStorageGRID環境を使用しました。

- 管理ノード:VMware仮想マシン(VM)
- ロードバランサ:VMware VM
- ストレージノード:SG5712(4TBドライブ搭載)×4
- プライマリ管理ノードとゲートウェイノード:本番環境のワークロードの最小要件を満たすVMware VM

 $(i)$ StorageGRIDは、サードパーティのロードバランサもサポートしています。

StorageGRIDは通常、ノードレベルやサイトレベルの障害から保護するためにデータをレプリケートするデー タ保護ポリシーを使用して、2つ以上のサイトに導入されます。データをStorageGRIDにバックアップするこ とで、複数のコピーまたはイレイジャーコーディングによってデータを保護します。イレイジャーコーディン グは、アルゴリズムによってデータを確実に分離して再構成します。

サイジングツールを使用できます。 ["Fusion"](https://fusion.netapp.com) グリッドのサイズを調整します。

#### 拡張性

NetApp StorageGRIDシステムを拡張するには、ストレージノードにストレージを追加するか、既存のサイト に新しいグリッドノードを追加するか、新しいデータセンターサイトを追加します。拡張は現在のシステムの 処理を中断せずに実行できます。

StorageGRIDでは、ストレージノードのパフォーマンスが高いノード、またはロードバランサと管理ノードを 実行する物理アプライアンスを使用するか、ノードを追加するだけでパフォーマンスを拡張できます。

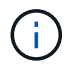

StorageGRIDシステムの拡張の詳細については、を参照してください。 ["StorageGRID 11.8](https://docs.netapp.com/us-en/storagegrid-118/landing-expand/index.html)[拡](https://docs.netapp.com/us-en/storagegrid-118/landing-expand/index.html) [張](https://docs.netapp.com/us-en/storagegrid-118/landing-expand/index.html)[ガ](https://docs.netapp.com/us-en/storagegrid-118/landing-expand/index.html)[イド](https://docs.netapp.com/us-en/storagegrid-118/landing-expand/index.html)["](https://docs.netapp.com/us-en/storagegrid-118/landing-expand/index.html)。

## <span id="page-8-0"></span>データ保護ジョブを実行する

Commvault Complete Backup and Recovery for NetAppを使用してStorageGRIDを設定

するには、次の手順を実行してStorageGRIDをCommvaultソフトウェア内のクラウドラ イブラリとして追加しました。

## ステップ**1**:**Commvault**と**StorageGRID**を設定する

#### 手順

1. CommVault Command Centerにログインします。左側のパネルで、[Storage]>[Cloud]>[Add]をクリック し、[Add Cloud]ダイアログボックスを確認して応答します。

# Add cloud

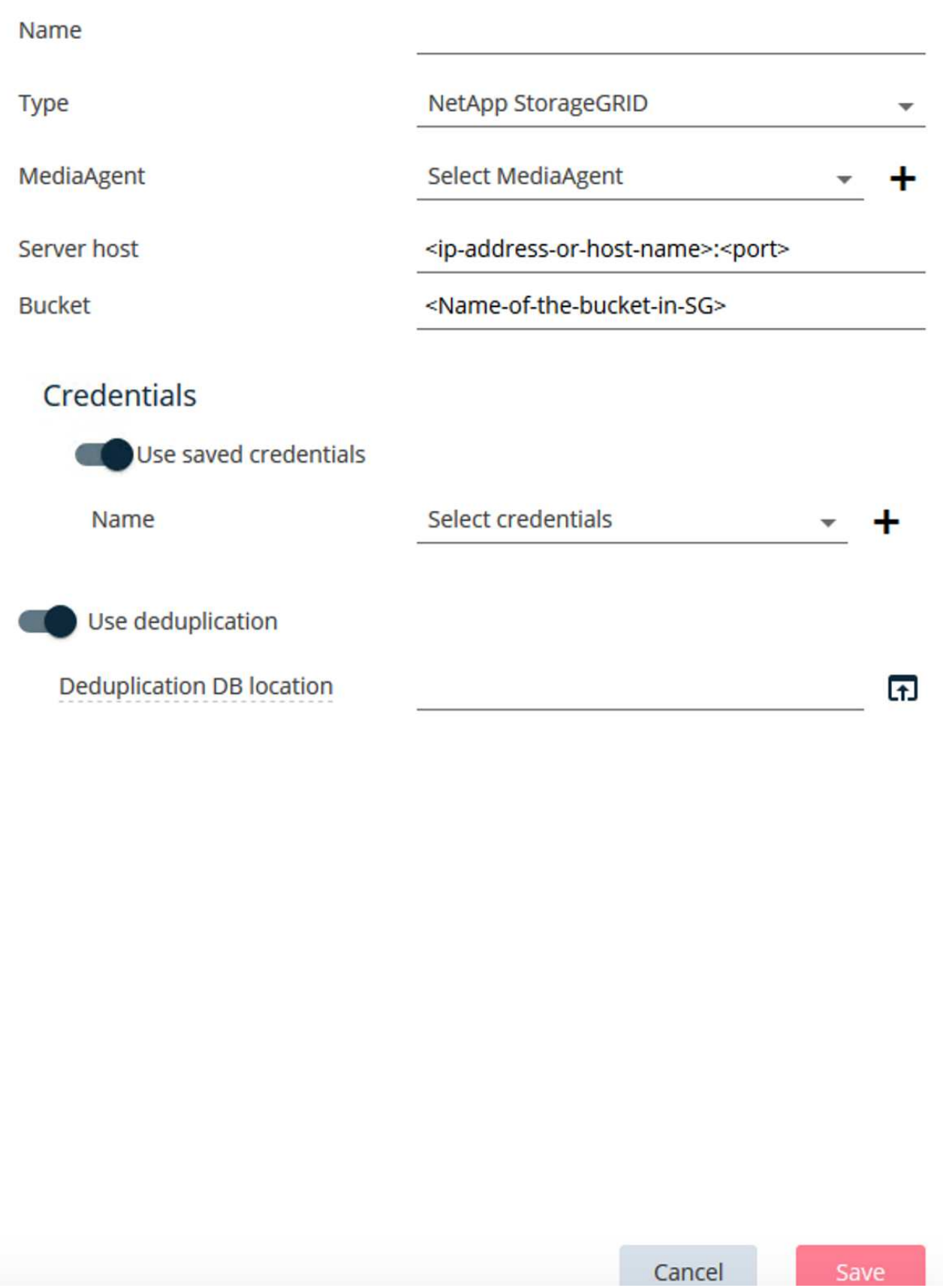

- 2. タイプ(Type)で、NetApp StorageGRIDを選択します。
- 3. MediaAgentの場合は、クラウドライブラリに関連付けられているものをすべて選択します。
- 4. [Server Host]に、StorageGRIDエンドポイントのIPアドレスまたはホスト名とポート番号を入力します。

StorageGRIDのドキュメントに記載されている手順に従います。 ["](https://docs.netapp.com/sgws-113/topic/com.netapp.doc.sg-admin/GUID-54FCAB84-143C-4A5D-B078-A837886BB242.html)[ロードバランサエンドポイント](https://docs.netapp.com/sgws-113/topic/com.netapp.doc.sg-admin/GUID-54FCAB84-143C-4A5D-B078-A837886BB242.html)[\(](https://docs.netapp.com/sgws-113/topic/com.netapp.doc.sg-admin/GUID-54FCAB84-143C-4A5D-B078-A837886BB242.html)[ポー](https://docs.netapp.com/sgws-113/topic/com.netapp.doc.sg-admin/GUID-54FCAB84-143C-4A5D-B078-A837886BB242.html) [ト](https://docs.netapp.com/sgws-113/topic/com.netapp.doc.sg-admin/GUID-54FCAB84-143C-4A5D-B078-A837886BB242.html)[\)](https://docs.netapp.com/sgws-113/topic/com.netapp.doc.sg-admin/GUID-54FCAB84-143C-4A5D-B078-A837886BB242.html)[の設定方法](https://docs.netapp.com/sgws-113/topic/com.netapp.doc.sg-admin/GUID-54FCAB84-143C-4A5D-B078-A837886BB242.html)["](https://docs.netapp.com/sgws-113/topic/com.netapp.doc.sg-admin/GUID-54FCAB84-143C-4A5D-B078-A837886BB242.html)。自己署名証明書とStorageGRIDエンドポイントのIPアドレスまたはドメイン名を含 むHTTPSポートがあることを確認します。

- 5. 重複排除を使用する場合は、このオプションをオンにして、重複排除データベースの場所へのパスを指定 します。
- 6. [ 保存 ] をクリックします .

### 手順**2**:**StorageGRID**をプライマリターゲットとしてバックアップ計画を作成する

手順

1. 左側のパネルで、[Manage]>[Plans]を選択し、[Create Server Backup Plan]ダイアログボックスを表示し て応答します。

# Create server backup plan o

Plan name

## **Backup destinations**

Add copy

 $\bar{\mathsf{x}}$ 

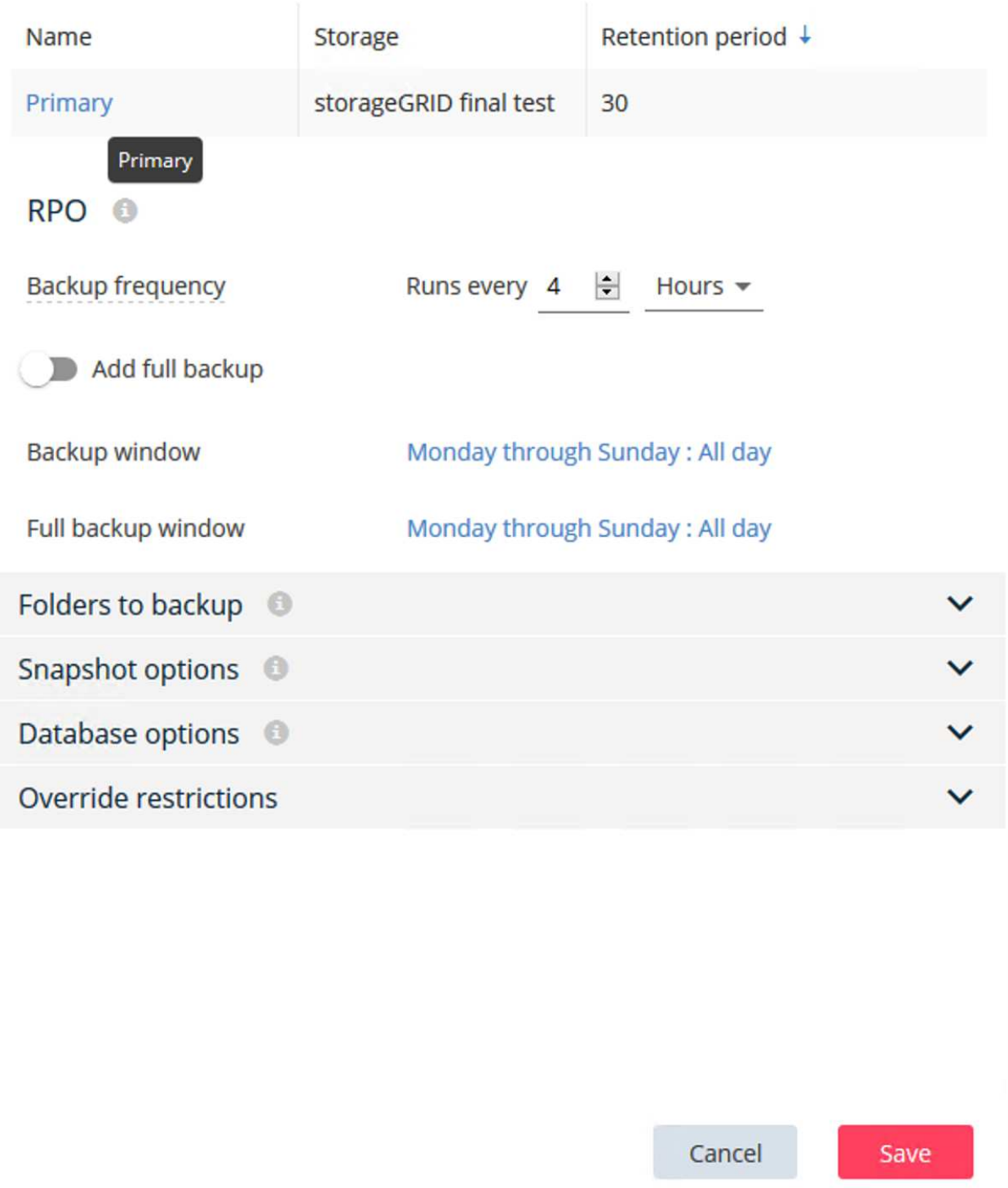

- 2. 計画名を入力します。
- 3. 前の手順で作成したStorageGRID Simple Storage Service (S3) ストレージのバックアップ先を選択しま す。
- 4. バックアップの保持期間と目標復旧時点(RPO)を入力します。
- 5. [ 保存 ] をクリックします .

ステップ**3**:バックアップジョブを開始してワークロードを保護する

#### 手順

- 1. CommVault Command Centerで、[Protect]>[Virtualization]の順に選択します。
- 2. VMware vCenter Serverハイパーバイザーを追加します。
- 3. 追加したハイパーバイザーをクリックします。
- 4. [Add VM group]をクリックして[Add VM Group]ダイアログボックスに応答し、保護するvCenter環境を確 認します。

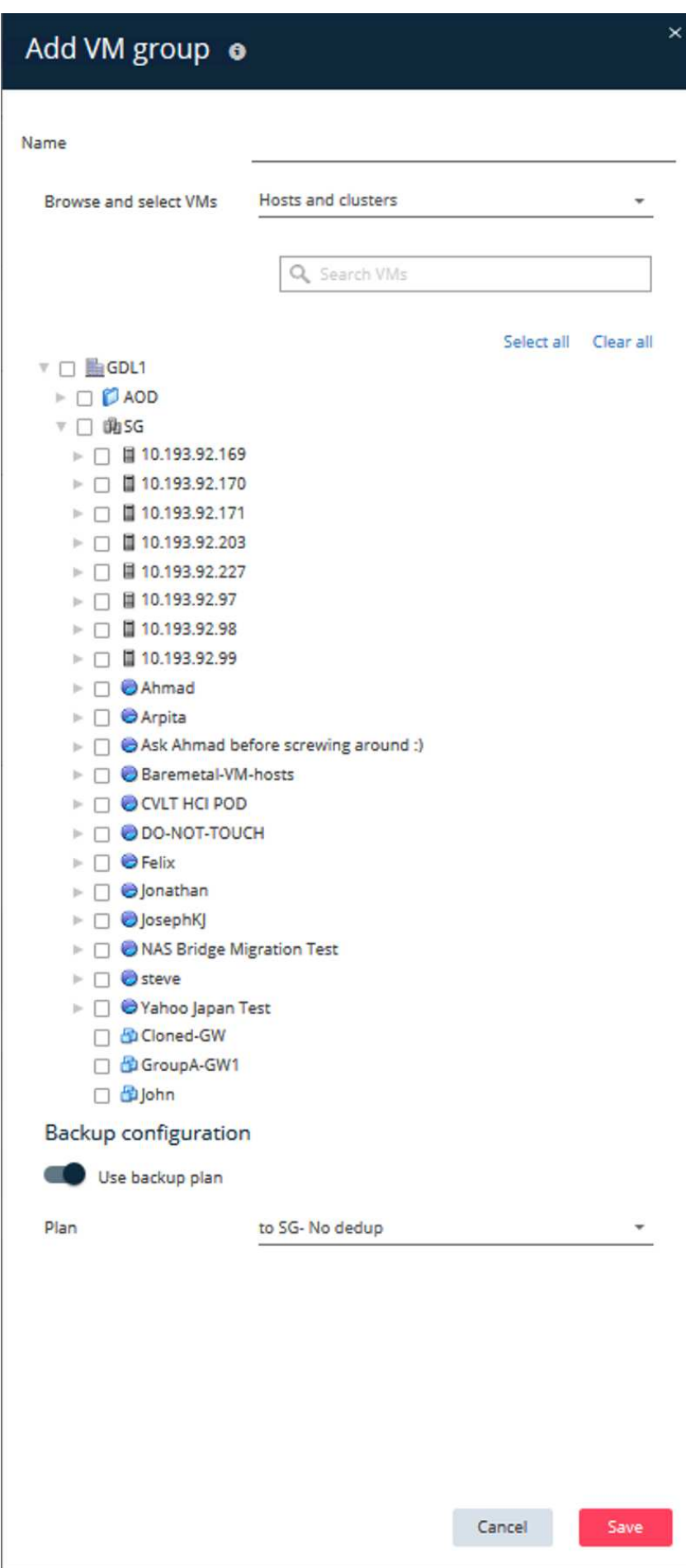

- 5. データストア、VM、またはVMの集合を選択し、名前を入力します。
- 6. 前のタスクで作成したバックアップ計画を選択します。
- 7. [Save]をクリックして、作成したVMグループを確認します。
- 8. [VM group]ウィンドウの右上にある[Backup]を選択します。

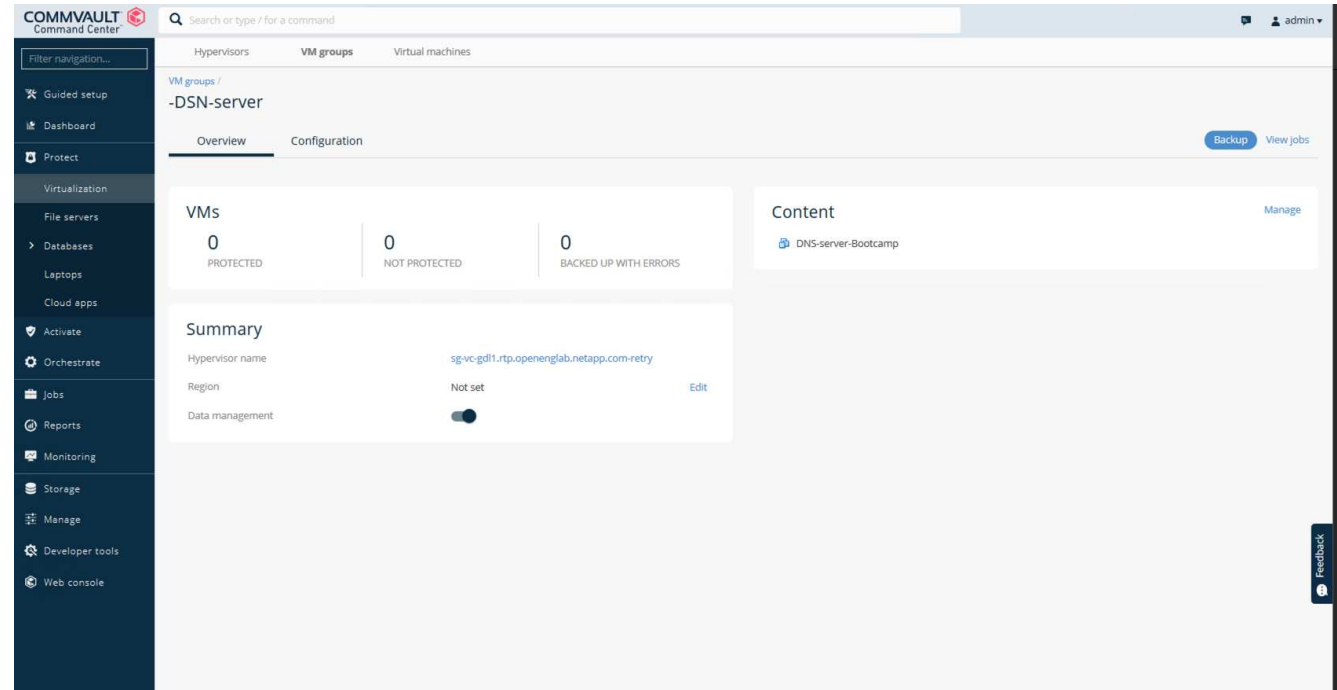

9. バックアップ・レベルとして[Full]を選択し、バックアップが完了したら (オプションで) Eメールを要求 し、[OK]をクリックしてバックアップ・ジョブを開始します。

# Select backup level

 $\odot$  Full

O Incremental

Synthetic full

 $\Box$  When the job completes, notify me via email

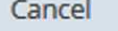

ОK

 $\times$ 

10. ジョブの概要ページに移動して、ジョブの指標を確認します。

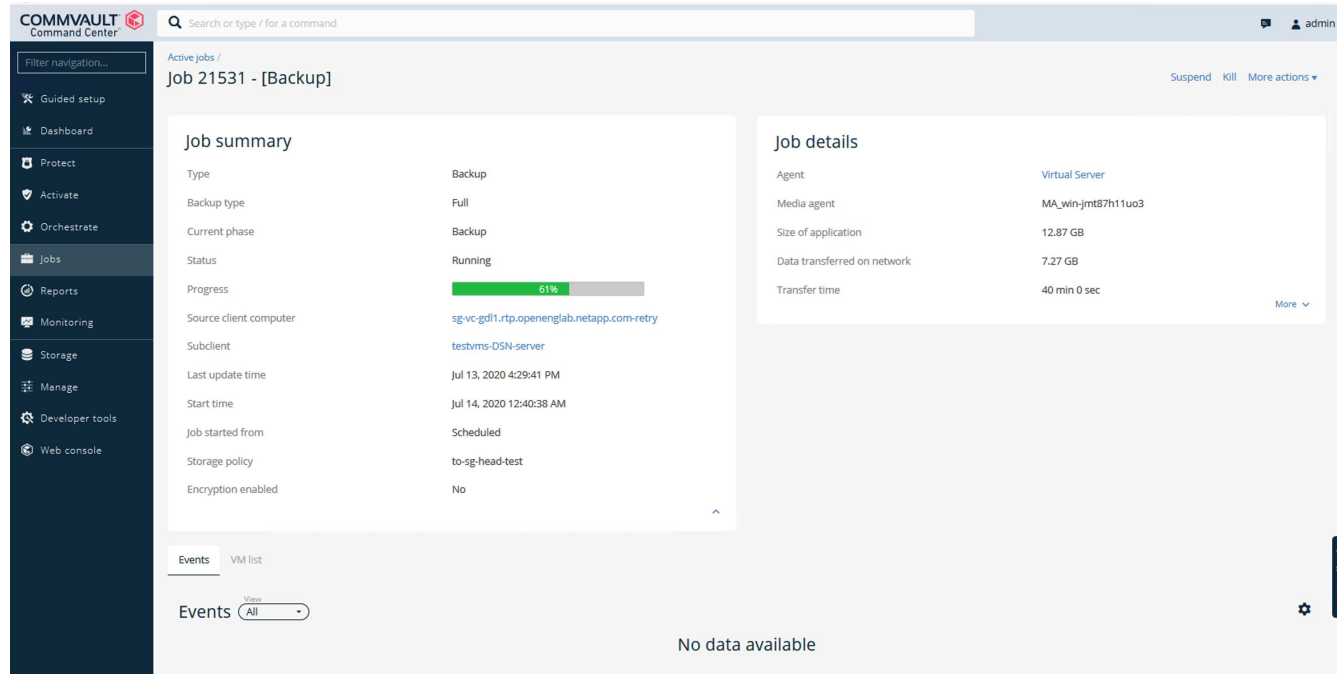

## <span id="page-17-0"></span>バケット整合性レベルの推奨事項

NetApp StorageGRIDを使用すると、エンドユーザは、Simple Storage Service (S3) バ ケット内のオブジェクトに対して実行される処理の整合性レベルを選択できます。

CommVault MediaAgentは、CommVault環境のデータムーバーです。ほとんどの場合、MediaAgentはプライ マリStorageGRIDサイトにローカルで書き込むように設定されています。そのため、ローカルのプライマリサ イト内で高い整合性レベルを維持することを推奨します。StorageGRIDで作成したCommvaultバケットに整合 性レベルを設定する場合は、次のガイドラインに従ってください。

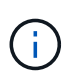

11.0.0-Service Pack 16より前のバージョンのCommVaultを使用している場合は、CommVaultを 最新バージョンにアップグレードすることを検討してください。これがオプションでない場合 は、使用しているバージョンのガイドラインに従ってください。

- 11.0.0より前のバージョンのCommVault Service Pack 16。\* 11.0.0より前のバージョンのService Pack 16では、CommVaultはリストアおよび削除処理の一環として、存在しないオブジェクトに対してS3 HEADおよびGET処理を実行します。バケットの整合性レベルをstrong-siteに設定して、StorageGRIDへ のCommvaultバックアップに最適な整合性レベルを実現します。
- CommVaultバージョン11.0.0 Service Pack 16以降。\*バージョン11.0.0 Service Pack 16以降では、存在 しないオブジェクトに対して実行されるS3 HEAD処理とGET処理の数が最小限に抑えられま す。CommvaultおよびStorageGRID環境で高い整合性レベルを確保するには、バケットのdefault整合性レ ベルをRead-after-new-writeに設定します。

Copyright © 2024 NetApp, Inc. All Rights Reserved. Printed in the U.S.このドキュメントは著作権によって保 護されています。著作権所有者の書面による事前承諾がある場合を除き、画像媒体、電子媒体、および写真複 写、記録媒体、テープ媒体、電子検索システムへの組み込みを含む機械媒体など、いかなる形式および方法に よる複製も禁止します。

ネットアップの著作物から派生したソフトウェアは、次に示す使用許諾条項および免責条項の対象となりま す。

このソフトウェアは、ネットアップによって「現状のまま」提供されています。ネットアップは明示的な保 証、または商品性および特定目的に対する適合性の暗示的保証を含み、かつこれに限定されないいかなる暗示 的な保証も行いません。ネットアップは、代替品または代替サービスの調達、使用不能、データ損失、利益損 失、業務中断を含み、かつこれに限定されない、このソフトウェアの使用により生じたすべての直接的損害、 間接的損害、偶発的損害、特別損害、懲罰的損害、必然的損害の発生に対して、損失の発生の可能性が通知さ れていたとしても、その発生理由、根拠とする責任論、契約の有無、厳格責任、不法行為(過失またはそうで ない場合を含む)にかかわらず、一切の責任を負いません。

ネットアップは、ここに記載されているすべての製品に対する変更を随時、予告なく行う権利を保有します。 ネットアップによる明示的な書面による合意がある場合を除き、ここに記載されている製品の使用により生じ る責任および義務に対して、ネットアップは責任を負いません。この製品の使用または購入は、ネットアップ の特許権、商標権、または他の知的所有権に基づくライセンスの供与とはみなされません。

このマニュアルに記載されている製品は、1つ以上の米国特許、その他の国の特許、および出願中の特許によ って保護されている場合があります。

権利の制限について:政府による使用、複製、開示は、DFARS 252.227-7013(2014年2月)およびFAR 5252.227-19(2007年12月)のRights in Technical Data -Noncommercial Items(技術データ - 非商用品目に関 する諸権利)条項の(b)(3)項、に規定された制限が適用されます。

本書に含まれるデータは商用製品および / または商用サービス(FAR 2.101の定義に基づく)に関係し、デー タの所有権はNetApp, Inc.にあります。本契約に基づき提供されるすべてのネットアップの技術データおよび コンピュータ ソフトウェアは、商用目的であり、私費のみで開発されたものです。米国政府は本データに対 し、非独占的かつ移転およびサブライセンス不可で、全世界を対象とする取り消し不能の制限付き使用権を有 し、本データの提供の根拠となった米国政府契約に関連し、当該契約の裏付けとする場合にのみ本データを使 用できます。前述の場合を除き、NetApp, Inc.の書面による許可を事前に得ることなく、本データを使用、開 示、転載、改変するほか、上演または展示することはできません。国防総省にかかる米国政府のデータ使用権 については、DFARS 252.227-7015(b)項(2014年2月)で定められた権利のみが認められます。

#### 商標に関する情報

NetApp、NetAppのロゴ、<http://www.netapp.com/TM>に記載されているマークは、NetApp, Inc.の商標です。そ の他の会社名と製品名は、それを所有する各社の商標である場合があります。